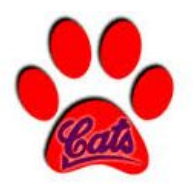

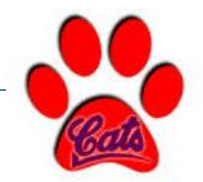

#### **Huntingdon Area Middle School** 2500 Cassady Avenue, Huntingdon, PA 16652 (814)643-2900 fax (814)643-6513 **www.huntsd.org**

## **MS PARENT UPDATES**

I hope all is well and everyone is staying safe. I first want to express my gratitude and appreciation to you as parents in trying to make the remote learning the best it can be. I know the teachers and staff are putting in a good faith effort into educating your child. I also know that you as parents are also putting a good faith effort into helping your child do his/her school work. I know each family is unique and are problem solving to figure out the best way to organize and manage the remote learning. None of us (parents, kids, teachers, etc.) asked for this. It definitely isn't fair. Hang in there! You are not alone! We are going to PERSEVERE!

# **# of Weeks Remaining - Last Day of School - June 4, 2020**

- 7 weeks remain
	- $\circ$  6 weeks of education (April 20 May 29)
	- $\circ$  1 week to catch up on incomplete assignments (June 1 June 4)

#### **Promotion**

The Middle School has not made any changes to the promotion policy. At the Middle School, each marking period is worth 25% of the final grade. The 4th marking period will continue to be worth 25% of the final grade. In order to pass a class, a learner must earn a final grade of 60% or higher. With that being said, we understand the circumstances we are all facing with the Covid-19 pandemic and know that we may have to review the promotion guidelines at the end of May.

## **Stone Valley Charter School**

Families that live in the northern part of the district may utilize Stone Valley Charter School's wifi. You may pull into the parking lot and login to their guest network.

## **United Way of Huntingdon County**

The United Way of Huntingdon County has set up funds and has resources if you are a family that is struggling financially during the pandemic. Please check out the United Way webpage for more information. **<https://www.huntingdonuw.org/>**

## **Abundance of Emails**

I understand that the amount of emails that your child is receiving is quite overwhelming. I am in contact with the teachers to see if this can be streamlined. I can offer advice and suggestions on how to better manage or organize your classwork.

#### [Parent Guide to Google Classroom](https://sites.google.com/huntsd.org/parent-guide/home?authuser=0)

- 1. Concentrate on what is in your Google Classrooms and not so much on what is coming across your email.
- 2. In Google Classroom, I prefer the Classwork View over the Stream View. You have to determine what view suits you better.
	- a. Classwork View organizes the information.
	- b. Stream View lists the information as it is posted.
- 3. Adjust the notifications that you are receiving. See below on how to adjust notifications:

They can manage their notifications on the iPad by....

You can choose which notifications you receive for all of your classes. For example, you can turn off invitation notifications for all classes but keep assignment notifications on.

- 1. Tap a Google Classroom .
- 2. At the top, tap Menu  $\equiv$ .

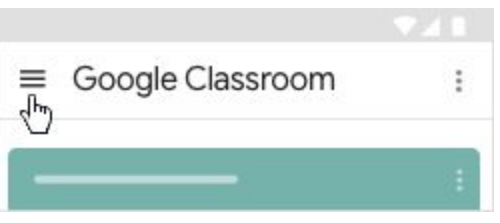

3. Scroll down and tap Settings.

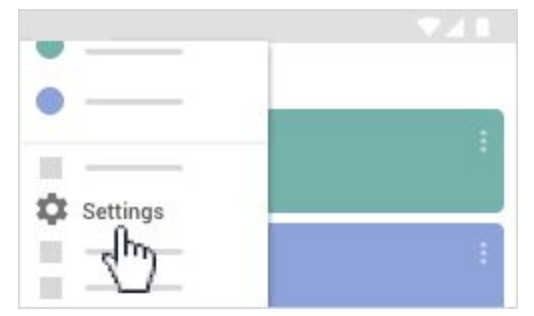

- 4. Ensure that Device notifications is set to Enabled. For more information, go to [Turn on or off device notifications.](https://support.google.com/edu/classroom/answer/6141557?co=GENIE.Platform%3DiOS&hl=en&oco=1#deviceNotifications)
- 5. Under Device notifications, turn any notification on or off. Read the tables below for a description of each notification type.

#### Teacher notifications

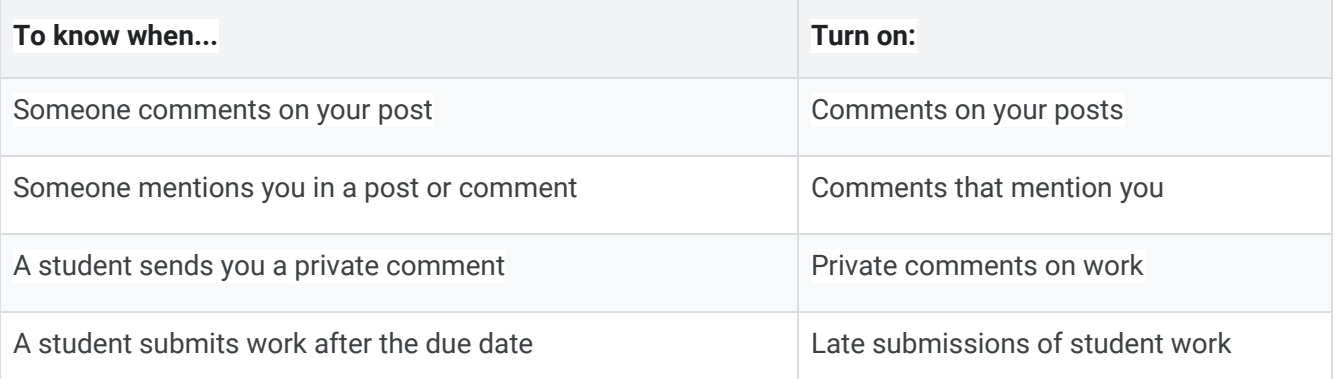

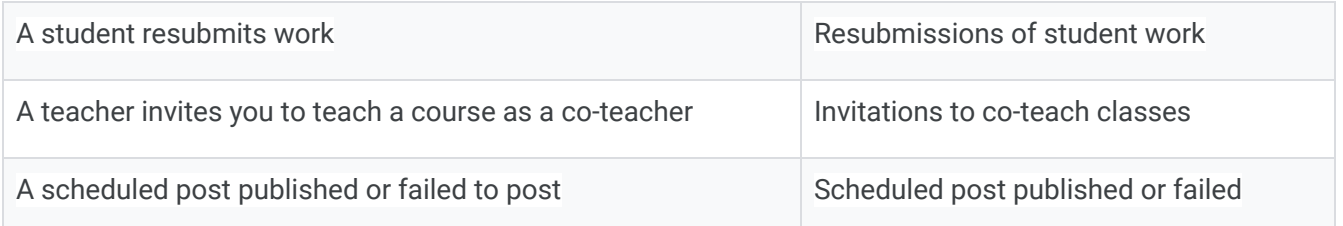

#### Student notifications

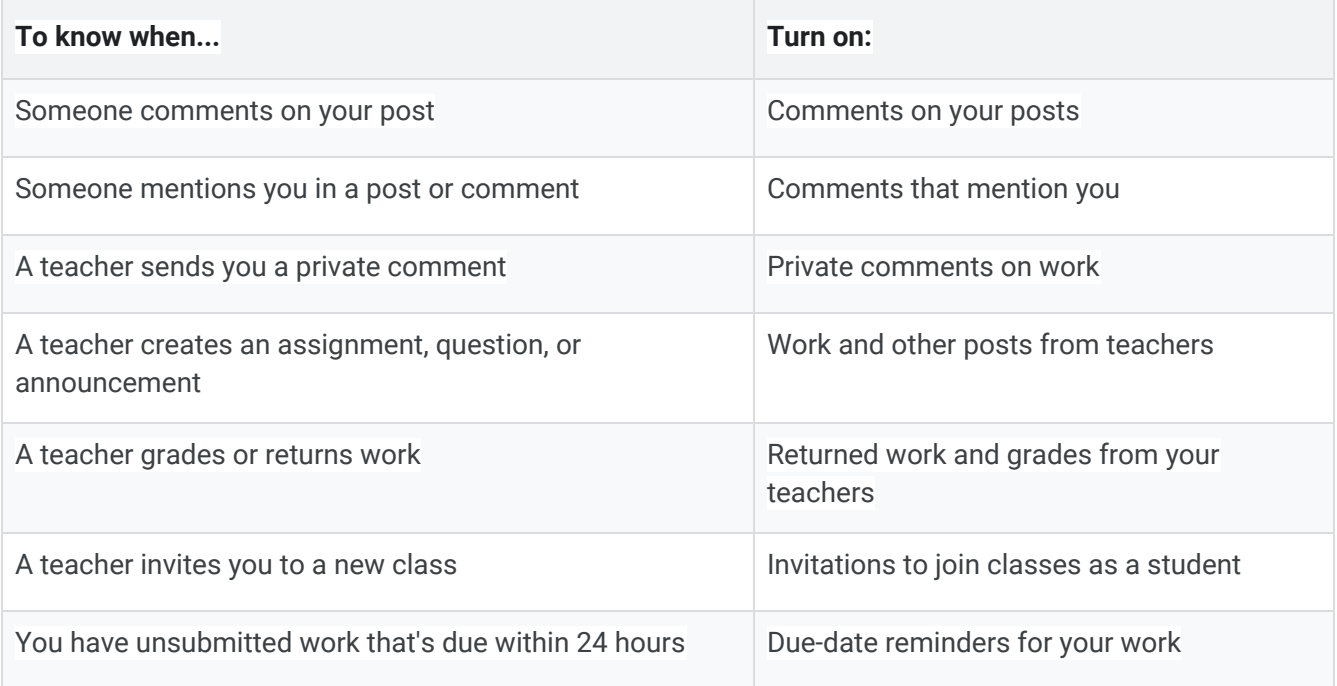

This link allows kids to get directions for whatever device they're using. [https://support.google.com/edu/classroom/answer/6141557?co=GENIE.Platform%3DiOS&hl=en&oco=](https://support.google.com/edu/classroom/answer/6141557?co=GENIE.Platform%3DiOS&hl=en&oco=1)

[1](https://support.google.com/edu/classroom/answer/6141557?co=GENIE.Platform%3DiOS&hl=en&oco=1)

## **Working Offline**

Learners have the ability to work offline. Once the document is opened with an internet connection, the learner does not always need the internet to work on the document. When the learners are ready to submit their work, they would then have to connect back to the internet. Please reference the link below for more guidance with working offline.

Work on Google Docs, [Sheets,](https://docs.google.com/document/d/1gtHP73HG7cOZDLLVHKvwxNX6aCH9QowwvRFJoEbBAng/edit?usp=sharing) & Slides Offline